# 承認コード付与フローの導入とトラブルシュー ティング – OAuth機能拡張:Cisco Collaboration Solutions 12.0

# 内容

概要 前提条件 要件 使用するコンポーネント 背景説明 主な機能 重要な考慮事項 承認コード付与フローの要素 設定 ネットワーク図 トークンの更新 更新トークンの取り消し 確認 トラブルシュート 関連情報

# 概要

このドキュメントでは、特にモバイル上のJabberで、さまざまなデバイス間のJabberユーザエク スペリエンスを向上させるために、認証コード許可(AUTHORIZATION)フローが更新トークンに 基づくしくみを説明します。

# 前提条件

## 要件

次の項目に関する知識があることが推奨されます。

- Cisco Unified Communications Manager(CUCM)12.0バージョン
- シングルサインオン(SSO)/SAML
- Cisco Jabber
- Microsoft ADFS
- アイデンティティプロバイダー(IdP)

これらのトピックの詳細については、次のリンクを参照してください。

- [Cisco Unified Communications用SAML SSO導入ガイド](https://www.cisco.com/c/ja_jp/td/docs/voice_ip_comm/cucm/SAML_SSO_deployment_guide/10_0_1/CUCM_BK_SB003832_00_saml-sso-deployment-guide-for.html)
- [Unified Communications Manager SAML SSOの設定例:](https://www.cisco.com/c/ja_jp/support/docs/unified-communications/unified-communications-manager-version-105/118770-configure-cucm-00.html)

● [SAML SSO 向け AD FS 2.0 バージョンのセットアップ例:](https://www.cisco.com/c/ja_jp/support/docs/unified-communications/unified-communications-manager-callmanager/118771-configure-samlsso-00.html)

## 使用するコンポーネント

このドキュメントの情報は、次のソフトウェアに基づいています。

- Microsoft ADFS(IdP)
- LDAP Active Directory
- Cisco Jabber クライアント
- CUCM 12.0

このドキュメントの情報は、特定のラボ環境にあるデバイスに基づいて作成されました。このド キュメントで使用するすべてのデバイスは、初期(デフォルト)設定の状態から起動しています 。本稼働中のネットワークでは、各コマンドによって起こる可能性がある影響を十分確認してく ださい。

# 背景説明

現在、インフラストラクチャを使用したJabber SSOフローは、CUCM Authzサービスが短期アク セストークンを割り当てる暗黙的許可フローに基づいています。

ポストアクセストークンの期限切れ、CUCMは再認証のためにJabberをIdPにリダイレクトします  $\sim$ 

これにより、ユーザエクスペリエンスが低下します。特に、ユーザがクレデンシャルを頻繁に入 力するように求められるモバイル上のjabberでは問題が発生します。

また、Security Re-Architecture Solutionでは、SSOと非SSOの両方のシナリオでJabberとエンド ポイントのログインフローを統合するための、認証コード付与フロー(Refresh Tokensアプローチ (エンドポイント/他のコラボレーションアプリケーションに拡張可能)も提案しています。

#### 主な機能

- 承認コードの付与フローは、更新トークン(エンドポイントやその他のコラボレーションア プリケーションに拡張可能)に基づいて、さまざまなデバイス(特にモバイル上の Jabber)のJabberユーザエクスペリエンスを向上させます。
- 自己完結型および暗号化OAuthトークンをサポートし、さまざまなコラボレーションアプリ ケーションがクライアントのリソース要求を検証および応答できるようにします。
- 暗黙的な認可フローモデルが保持され、後方互換性が確保されます。これにより、認証コー ド許可フローに移動していない他のクライアント(RTMTなど)のシームレスなパスも可能 になります。

#### 重要な考慮事項

• 古いJabberクライアントが新しいCUCMと連携できるようにする実装(暗黙的な認可と認可 コードの認可フローの両方をサポートするため)。 また、新しいJabberは古いCUCMと連携 できます。Jabberは、CUCMが認証コード認可フローをサポートしているかどうかを判別で きます。また、このモデルをサポートしている場合にのみ、暗黙的な認可フローを切り替え て使用します。

- AuthZサービスはCUCMサーバで実行されます。
- AuthZは暗黙的な許可フローのみをサポートします。これは、更新トークン/オフラインアク セストークンがなかったことを意味します。クライアントが新しいアクセストークンを必要 とするたびに、ユーザはIdPで再認証する必要があります。
- アクセストークンは、展開がSSO対応の場合にのみ発行されます。この場合、非SSO展開は 機能せず、すべてのインターフェイスで一貫してアクセストークンが使用されませんでした 。
- アクセストークンは自己完結型ではなく、トークンを発行したサーバーのメモリに保持され ます。CUCM1がアクセストークンを発行した場合は、CUCM1によってのみ確認できます。 クライアントがCUCM2のサービスにアクセスしようとすると、CUCM2はCUCM1でそのトー クンを検証する必要があります。ネットワーク遅延(プロキシモード)。
- ユーザがIdPで再認証を行う場合(通常、いくつかの要因に応じて1時間から8時間の間で実行 される)、英数字のキーパッドでクレデンシャルを再入力する必要があるため、モバイルク ライアントでのユーザエクスペリエンスは非常に悪いです。
- 複数のインターフェイスを介して複数のアプリケーションと通信するクライアントは、複数 のクレデンシャル/ブロックを維持する必要があります。2つの類似クライアントから同じユ ーザがログインするシームレスなサポートはありません。たとえば、ユーザAは2つの異なる iPhoneで実行されるjabberインスタンスからログインします。
- AuthZ:SSOと非SSOの両方の導入をサポートします。
- 暗黙的な認可フロー+認可コード認可フローをサポートするAuthZ。下位互換性があ**るため、** RTMTなどのクライアントも適応するまで作業を継続できます。
- •認証コード認可フローでは、AuthZはアクセストークンとリフレッシュトークンを発行します 。refreshトークンを使用すると、認証を必要とせずに、別のアクセストークンを取得できま す。
- アクセストークンは、自己完結型、署名型、暗号化型であり、JWT(JSON Webトークン )標準(RFC準拠)を使用します。
- 署名キーと暗号化キーは、クラスタに共通です。クラスタ内の任意のサーバがアクセストー クンを確認できます。メモリ内で維持する必要はありません。
- CUCM 12.0で実行されるサービスは、クラスタ内の中央集中型の認証サーバです。
- 更新トークンはデータベース(DB)に保存されます。 管理者は、必要に応じて取り消す必要が あります。失効は、useridまたはuseridとclientIDに基づいています。
- 署名付きアクセストークンを使用すると、異なる製品がアクセストークンを保存しなくても 検証できます。設定可能なアクセストークンと更新トークンの有効期間(デフォルトは1時間 と60日)。
- JWTフォーマットはSparkと連携しており、将来的にSparkハイブリッドサービスとの相乗効 果が期待できます。
- 同じユーザが2台の類似デバイスからログインできます。例:ユーザAは、2つの異なる iPhoneで実行されるjabberインスタンスからログインできます。

## 承認コード付与フローの要素

- 認証Zサーバ
- 暗号キー
- 署名キー
- トークンの更新

この機能はデフォルトでは有効になっていません。

ステップ1:この機能を有効にするには、[System] > [Enterprise Parameters]に移動します。

ステップ2:図に示すように、Refresh Login Flowを使用したパラメータOAuthを[Enabled]に設定 します。

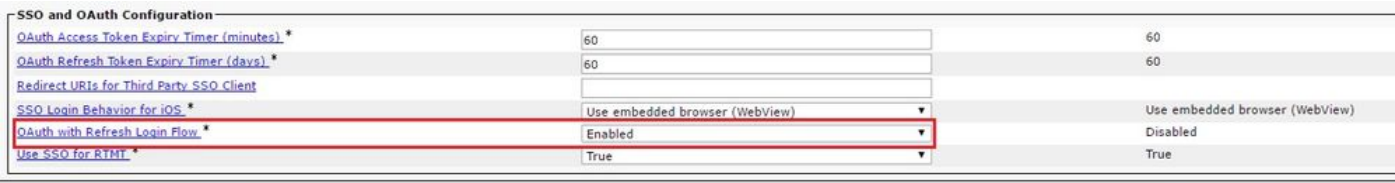

- アクセストークンは署名され、暗号化されます。署名と暗号化キーはクラスタに共通です。 つまり、クラスタ内の任意のノードがアクセストークンを検証できます。
- アクセストークンはJWT形式(RFC 7519)です。
- アクセストークンは、古いトークン形式と新しいトークン形式の両方に適用されるエンター プライズパラメータ(OAuth Access Token Expiry timer)を再利用します。
- デフォルト値:60分
- 最小値:1分
- 最大値:1440分

eyJhbGciOiJSUzI1NiIsInR5cCI6IkpXVCIsImtpZCI6IjhkMGQ1MzI0LWY0ZjAtNGIwYi04MTFlLTRhNTlmZGI2YjcyMjpj Mjc3MGM5N2JkYTlkMzRmZDA1YTdlYTFhZWQzZTU0Y2E4MGJkZDdlZTM1ZDk3MDNiNjBiNTQ5MTBiZDQ0ODRiIn0.eyJwcml2 YXRlIjoiZXlKaGJHY2lPaUprYVhJaUxDSmpkSGtpT2lKS1YxUWlMQ0psYm1NaU9pSkJNVEk0UTBKRExVaFRNalUySWl3aWEy bGtJam9pT0dRd1pEVXpNalF0WmpSbU1DMDBZakJpTFRneE1XVXROR0UxT1daa1lqWmlOekl5T21Vd1ptUm1ZMk16WlRRMU5E RTFOV0ZpTkRJek5tRTJOMlV4T0RCbU1qWmxZMkl3WXpJeE56SXlOREJtWlRFellXWXlOak14TkRkalpHVXpNR1l3TjJJaWZR Li5xQWd6aGdRaTVMMkdlaDl5V2RvN25nLmdMTHNpaTRjQk50c1NEUXRJTE51RWRnWTl4WkJVczJ4YzBaeTFGQjZQNmNzWWJf ZkRnaDRZby04V1NaNjUzdXowbnFOalpXT1E1dGdnYW9qMlp6ZFk2ZzN2SWFHbF9JWUtNdkNIWWNscmt4YUFGTk5MWExLQlJm aTA2LVk2V3l1dUdxNmpNWk5DbnlKX1pTbUpkVFQwc1Z4RTdGTXVxaUJsMElrRGdyVDdvOFNXMEY5cXFadndEZDJSaDdqNkRJ WGdkS3VtOWltU2xNU1pjejhueVdic01Udk5yMWY0M25VenJzMHk5WWN6NnBDX0czZmlWYjJsX2VWLVFkcFh4TUo2bnZodXcy djRiUGVkM3VMQlpaVW1oQ3B6TUVDdW5NMlh1TVBrTGdlS1NqWG44aGhPRFNVcW1WQ0Uta3RZdnRBc2Q0RnJxcGNxWlZiS0Zi VTFRbU0wV2pMYVJtUk9IVllQVkc0a3FBdTRWalVMUzVCRWszNnZ4Nmp3U3BMUy1IdTcwbVRNcmR3dmV5Q2ZOYkhyT0FlVmVv ekFIR3JqdGlmaFpmSFVUTWZiNkMtX2tOQVJGQWdDclZTZy0wUzlxb1JvTWVkUENETEE4MDJiaWwtNDJjOC15MWo4X1FVaC02 UUtCV2dodVd4VWtBODRpekFFaWl0QTlsSHFKM3Nxd2JFNURkZmhIay05bTJfTTN5MWlWVkdoRVQ3ZW9XVDBqWllnRGRBQjFz UGwxLTlaSFNYYmsydTE3SkJVRV9FOXI0V0tWMnBqWGtiN0lQSWgtQ3JWQTZkcVdQRHVIbmx1V19wblNLYnYtTkZVbGQ0WEY3 cmZLYmQySlg4eUhhX05pOVVVUnUwZVdsNWxGRUVabklubmFKZEdHLUZrb3VuN2xHSFlwSE4ydXVudmRnOHZVZzZsa0JPbmoz eUFjc1ZTMGxKc1NWdUxFYldwd2c4YjdBdDM3d3AtMWt2Y1ZOaWpCO1lCV181d2JzbTFYd2k4MVc2WHVpNzMzOVq3cEJVOnBf T2VRNzQ2ZXJJekNUUFZCYUpZUGJuZWEtdFhsU3RmZzBGeVRmbnhnX1Vzazl3QXJkemE4c204T0FQaWMxZmFQOG0uUTdFN0FV X2xUVnNmZFI2bnkydUdhQSJ9.u2fJrVA55NQC3esPb4kcodt5rnjc1o-5uEDdUf-KnCYEPBZ7t2CTsMMVVE3nfRhM39MfTlNS-qVOVpuoW\_51NYaENXQMxfxlU9aXp944QiU1OeFQKj\_g-

n2dEINRStbtUc3KMKqtz38BFf1g2Z51sdlnBn4XyVWPgGCf4XSfsFIa9fF051awQ0LcCv6YQTGer\_6nk7t6F1MzPzBZzja1a bpm--6LNSzjPftEiexpD2oXvW8Vl0Z9ggNk5Pn3Ne4RzqK09J9WChaJSXkTTE5G39EZcePmVNtcbayq-

L2pAK5weDa2k4uYMfAQAwcTOhUrwK3yilwqjHAamcG-CoiPZQ

OAuth Refresh Token Expiry Timer" parameter in enterprise parameters page in CUCM. Path: System -> Enterprise parameters Values are integers ranging from 1 – 90 Minimum lifetime = 1 Day Default lifetime = 60 days Maximum lifetime = 90 days 新しいアクセストークンは、クライアントが1つのアクセストークンを要求するたびに発行されま す。古いバージョンは、次の限り有効です。

- 署名/暗号化キーは変更されていません
- 有効性(トークン内に格納)が壊れます。
- JSON Webトークン:次の3つの部分で構成されます。ドットで区切られます。ヘッダー、ペ イロード、および署名。

アクセストークンの例:

- 太字で強調表示されているトークンの先頭にヘッダーがあります。
- 中央の部分がペイロードです。
- 最後に、トークンが太字で強調表示されている場合はシグニチャです。

#### ネットワーク図

関連するコールフローの概要を次に示します。

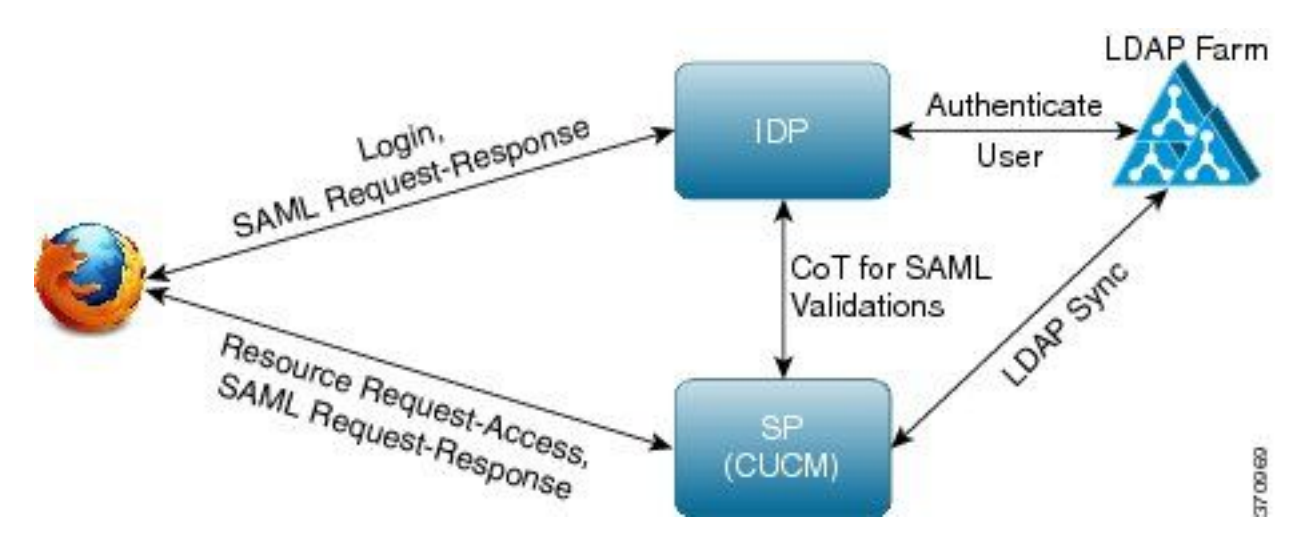

### トークンの更新

- 更新トークンが署名されています。
- Refreshトークンは、データベース内の**refreshtokendetailsテー**ブルに、自身のハッシュ値と して格納されます。これは、DBによるレプリケーションを防止するためのものです。これは 、誰かが選択できるためです。テーブルを確認するには、次のコマンドを実行します。 run sql select \* from refreshtokendetails または判読可能な有効日付を使用して:

run sql select pkid,refreshtokenindex,userid,clientid,dbinfo('utc\_to\_datetime',validity) as validity,state from refreshtokendetails

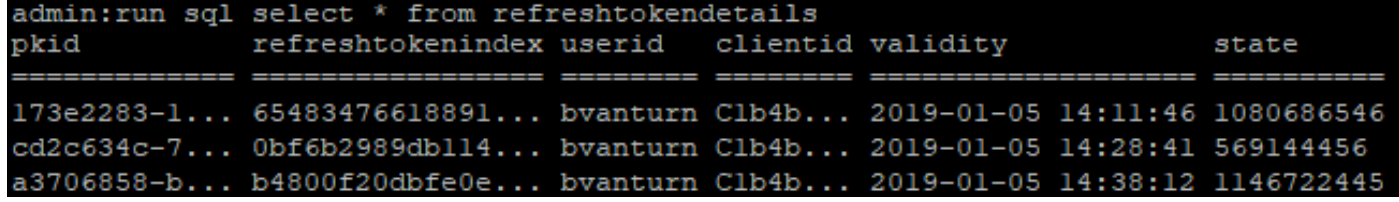

警告:有効期限が切れると、更新トークンがDBからフラッシュされます。タイマースレッ ドは毎日午前2時に実行されます(UIでは構成できませんが、リモートサポートアカウント で変更できます)。テーブルに多数のアクセストークンがある場合は、無効であり、フラッ シュする必要があります。これにより、CPUスパイクが発生する可能性があります。

eyJhbGciOiJSUzI1NiIsInR5cCI6IkpXVCIsImtpZCI6IjhkMGQ1MzI0LWY0ZjAtNGIwYi04MTFlLTRhNTlmZGI2YjcyMjpj Mjc3MGM5N2JkYTlkMzRmZDA1YTdlYTFhZWQzZTU0Y2E4MGJkZDdlZTM1ZDk3MDNiNjBiNTQ5MTBiZDQ0ODRiIn0.eyJleHAi OjE1MDI2MjAwNTIsImlzcyI6IjhkMGQ1MzI0LWY0ZjAtNGIwYi04MTFlLTRhNTlmZGI2YjcyMiIsInR5cCI6InVzZXIiLCJ0 aWQiOiJiOTkxMjIxZi1mNDJlLTRlNTItODg3MS1jODc2ZTYzNWRkNWIiLCJjdHlwIjoicmVmcmVzaCIsImNjaWQiOiJDM2Iw YWZmZWZlMTQzOTA0MTY4M2U5YzJjMzdkMzZmNDM4ZWYwZWYyN2MwOTM4YWRjNjIyNmUwYzAzZDE2OWYyYSJ9.creRusfwSYA MAtttS2FIPAgIVvCiREvnzlouxeyGVndalJlMa-ZpRqv8FOBrsYwqEyulrl-

TeM8XGGQCUvFaqO9IkhJqSYz3zvFvvySWzDhl\_pPyWIQteAhL1GaQkue6a5ZegeHRp1sjEczKMLC6H68CHCfletn5 j2FNrAUOX99Vg5h4mHvlhfjJEel3dU\_rciAIni12e3LOKajkzFxF6W0cXzzujyi2yPbY9gZsp9HoBbkkfThaZQbSlCEpvB3t 7yRfEMIEaHhEUU4M3-uSybuvitUWJnUIdTONiWGRh\_fOFR9LV3Iv9J54dbsecpsncc369pYhu5IHwvsglNKEQ

## 更新トークンの取り消し

#### 管理者は、userIDまたはuserIDとClientIDを使用して、ユーザーまたはデバイスのみの更新トーク ンのすべての更新トークンを取り消す機能を備えています。

ユーザのデバイスベースのRTを取り消すには、次の手順を実行します。

• ユーザxyzとclient\_id abcによって識別されるデバイスのRTを取り消します。

• [https://cucm-193:8443/ssosp/token/revoke?user\\_id=xyz&client\\_id=abc](https://cucm-193:8443/ssosp/token/revoke?user_id=xyz&client_id=abc)

#### 署名キーと暗号化キー

- 署名キーはRSAベースで、公開/秘密キーペアを持つ。
- 暗号化キーは対称キーです。
- これらのキーはパブリッシャでのみ作成され、クラスタ内のすべてのノードに分散されます  $\circ$
- リストされているオプションを使用して、署名キーと暗号化キーの両方を再生成できます。 ただし、これは、管理者がキーが侵害されたと思っている場合にのみ行う必要があります。 これらのキーを再生成すると、AuthZサービスによって発行されたすべてのアクセストークン が無効になります。
- 署名キーは、UIおよびCLIを使用して再生成できます。
- 暗号キーはCLIでのみ再生成できます。

CUCMの[Cisco Unified OS Administration]ページからAuthz証明書(署名キー)を再生成すると、図 のように表示されます。

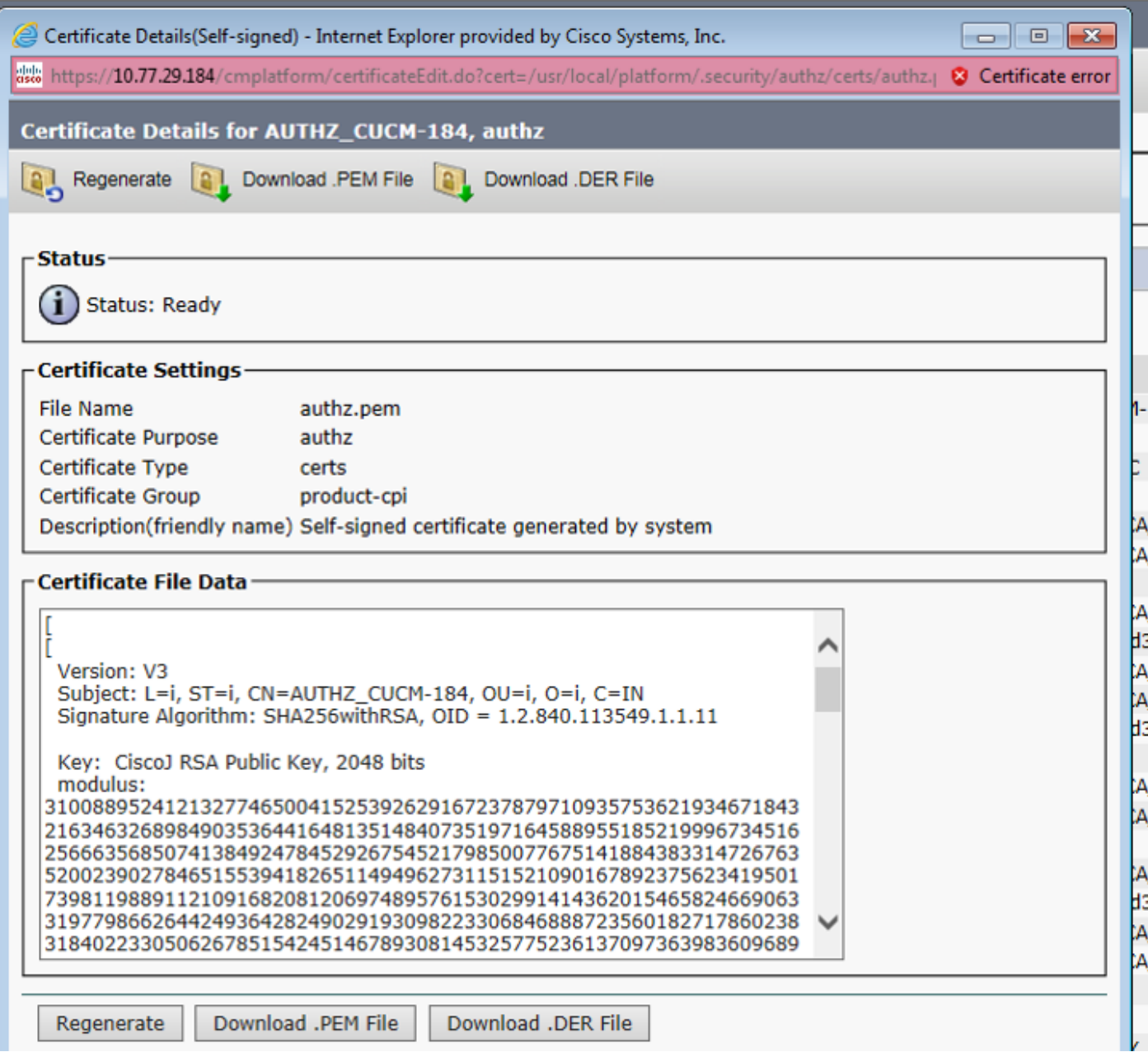

CLIコマンドを使用したAuthz署名キーの再生成を図に示します。

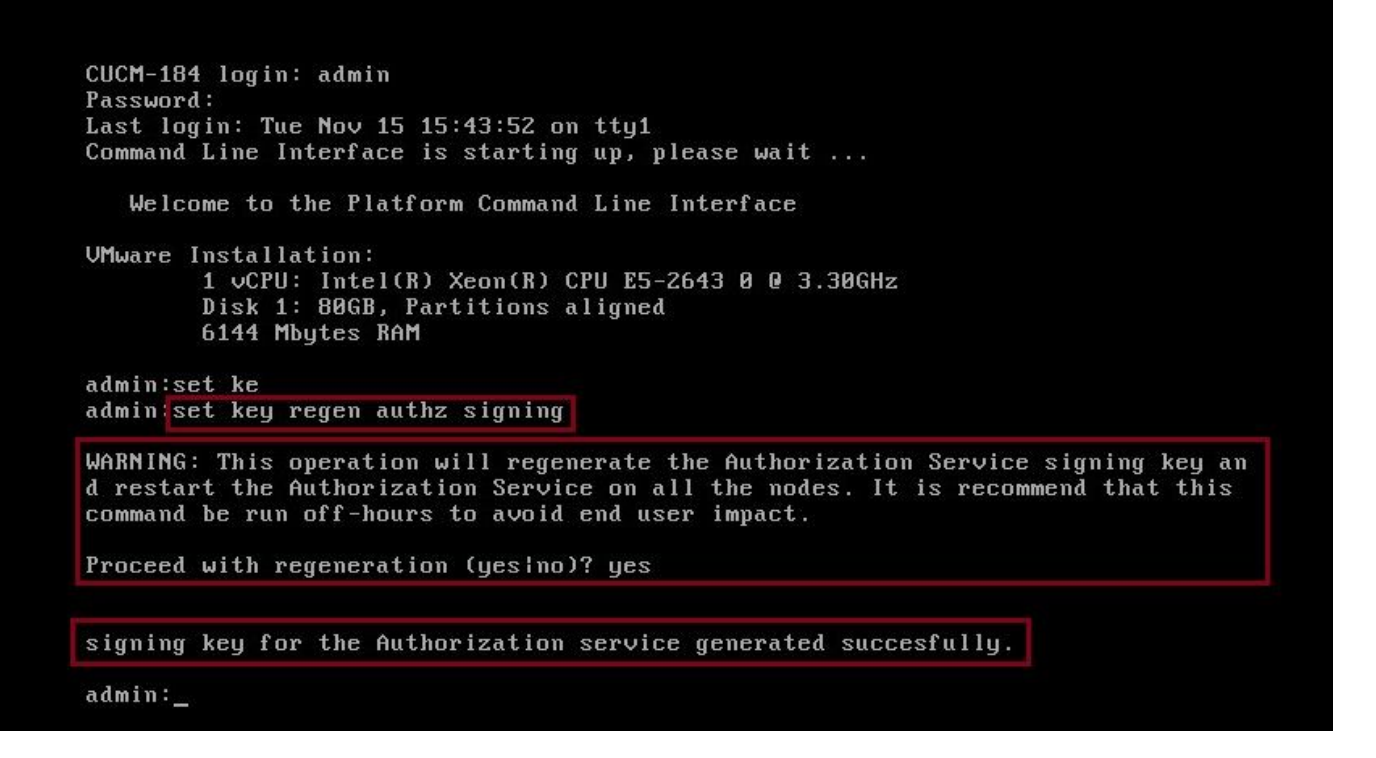

管理者は、CLIを使用して認証キーと暗号化キーを表示できます。キーのハッシュは、元のキーで はなく表示されます。

キーを表示するコマンドは次のとおりです。

署名キー:show key authz signingと図に示すように。

admin: show key authz signing

authz signing key with checksum: a155d81be734850226f990a62816f1ae last synced on: 06/09/2017 13:04:47

暗号キー:show key authz encryptionと図に示すように。

admin: show key authz encryption

authz encryption key with checksum: 88edce92173e33f9cedbbfb09cd0e8c4 last synced on: 06/14/2017 16:22:06

注:署名authzと暗号化authzは常に異なります。

## 確認

ここでは、設定が正常に機能しているかどうかを確認します。

Cisco Unity Connection(CUC)サーバでOAuthを使用する場合、ネットワーク管理者は2つの手順 を実行する必要があります。

ステップ1:OAuthトークン署名と暗号化キーをCUCMから取得するようにUnity Connectionサーバ を設定します。

ステップ2:CUCサーバでOAuthサービスを有効にします。

注:署名キーと暗号化キーを取得するには、CUCMホストの詳細とCUCM AXLアクセスが 有効なユーザアカウントを使用してUnityを設定する必要があります。これが設定されてい ない場合、UnityサーバはCUCMからOAuthトークンを取得できず、ユーザのボイスメール ログインを使用できません。

[Cisco Unity Connection Administration] > [System Settings] > [Authz Servers]に移動します

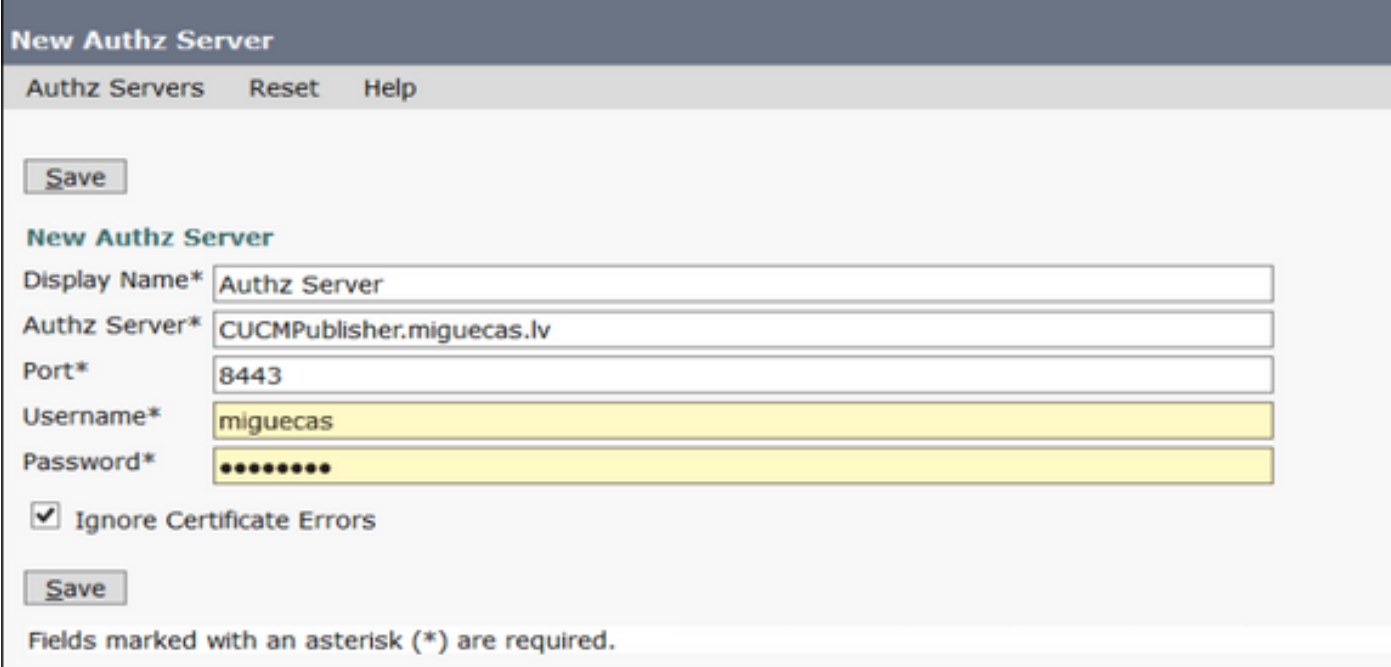

# トラブルシュート

ここでは、設定のトラブルシューティングに使用できる情報を示します。

注:OAuthを使用していて、Cisco Jabberユーザがログインできない場合は、CUCMおよび インスタントメッセージングおよびプレゼンス(IM&P)サーバから署名および暗号化キーを 必ず確認してください。

ネットワーク管理者は、すべてのCUCMおよびIM&Pノードで次の2つのコマンドを実行する必要 があります。

#### • show key authz signing

#### $\cdot$  show key authz encryption

署名authzと暗号化authzの出力がすべてのノードで一致しない場合は、再生成する必要がありま す。これを実行するには、次の2つのコマンドをすべてのCUCMおよびIM&Pノードで実行する必 要があります。

#### • set key regen authz encryption

 $\cdot$  set key regen authz signing

その後、すべてのノードでCisco Tomcatサービスを再起動する必要があります。

キーの不一致に加えて、次のエラー行がCisco Jabberのログに表示されます。

2021-03-30 14:21:49,631 WARN [0x0000264c] [vices\impl\system\SingleSignOn.cpp(1186)] [Single-Sign-On-Logger] [CSFUnified::SingleSignOn::Impl::handleRefreshTokenFailure] - **Failed to get valid access token from refresh token, maybe server issue.**

ssoアプリケーションログは次の場所で生成されます。

- file view activelog platform/log/ssoApp.logログ収集のトレース設定は不要です。SSOアプ リケーションの操作が実行されるたびに、ssoApp.logファイルに新しいログエントリが 生成されます。
- SSOSPログ: file list activelog tomcat/logs/ssosp/log4j ssoが有効になるたびに、この場所にssosp00XXX.logという名前の新しいログ・ファイ ルが作成されます。その他のSSO操作とすべてのOauth操作もこのファイルにログイン します。
- 証明書ログ: file list activelog platform/log/certMgmt\*.log AuthZ証明書が再生成されるたびに(UIまたはCLI)、このイベントに対して新しいログ ファイルが生成されます。 authz暗号化キーの再生成では、このイベントに対して新しいログファイルが生成されま す。

# 関連情報

[Cisco Collaboration Solutionリリース12.0によるOAuthの導入](https://www.cisco.com/c/dam/global/ja_jp/td/docs/voice_ip_comm/jabber/11_9/Unified-CM-OAuth-Whitepaper-v17-FINAL.pdf)